## DSP56300 Assembly Code Development Using the Motorola Toolsets

by

Ralph Lansford

Motorola, Incorporated Semiconductor Products Sector 6501 William Cannon Drive West Austin, TX 78735-8598

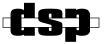

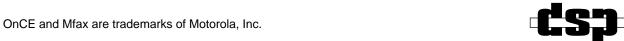

© MOTOROLA INC., 1998

#### Order this document by: <u>APR30/D</u>

Motorola reserves the right to make changes without further notice to any products herein to improve reliability, function, or design. Motorola does not assume any liability arising out of the application or use of any product or circuit described herein; neither does it convey any license under its patent rights nor the rights of others. Motorola products are not designed, intended, or authorized for use as components in systems intended for surgical implant into the body, or other application in which the failure of the Motorola product could create a situation where personal injury or death may occur. Should Buyer purchase or use Motorola products for any such unintended or unauthorized application, Buyer shall indemnify and hold Motorola and its officers, employees, subsidiaries, affiliates, and distributors harmless against all claims, costs, damages, and expenses, and reasonable attorney fees arising out of, directly or indirectly, any claim of personal injury or death associated with such unintended or unauthorized use, even if such claim alleges that Motorola was negligent regarding the design or manufacture of the part. Motorola and A are registered trademarks of Motorola, Inc. Motorola, Inc. is an Equal Opportunity/Affirmative Action Employer.

## **TABLE OF CONTENTS**

|         | ON 1 INTRODUCTION                       |       |
|---------|-----------------------------------------|-------|
| 1.1     | INTRODUCTION                            |       |
| 1.2     | TERMS AND DEFINITIONS                   | . 1-3 |
| 1.3     | SCOPE                                   | . 1-4 |
| SECTIO  | ON 2 SOFTWARE DEVELOPMENT FLOW          | . 2-1 |
| 2.1     | SOFTWARE DEVELOPMENT FLOW               | . 2-3 |
| 2.1.1   | The "make" Function                     | . 2-3 |
| 2.1.2   | Filename Conventions                    |       |
| 2.1.3   | Target Boards                           |       |
| 2.2     | SHARED TOOLSET RESOURCES                |       |
| SECTIO  | ON 3 SOFTWARE BUILD PROCESS             | . 3-1 |
| 3.1     | INTRODUCTION                            | . 3-3 |
| 3.2     | PROJECT MAKEFILE                        | . 3-4 |
| 3.2.1   | UNIX Example                            | . 3-4 |
| 3.2.2   | Porting from UNIX to DOS                |       |
| 3.3     | ASSEMBLY CODE FILES                     |       |
| 3.4     | LINKER FILES                            | 3-13  |
| 3.5     | LISTING FILES                           | 3-15  |
| 3.6     | EXECUTABLE FILE                         |       |
| SECTION | ON 4 USAGE OF SIMULATOR VERSUS DEBUGGER | . 4-1 |
| 4.1     | OVERVIEW                                | . 4-3 |
| 4.2     | RELATIVE ADVANTAGES                     |       |
| 4.3     | USER COMMAND DIFFERENCES                |       |
| SECTION | ON 5 HELPFUL CODING AND DEBUGGING TIPS  | . 5-1 |
| 5.1     | ASSEMBLY CODING                         |       |
| 5.1.1   | Using the One-Line Assembler            |       |
| 5.1.2   | Using the Help Command for Registers    |       |
| 5.2     | DEBUĞĞING                               |       |

## LIST OF FIGURES

| Figure 2-1 | Assembly Code Development Flow              | 2-5 |
|------------|---------------------------------------------|-----|
| Figure 3-1 | File Hierarchy for Example Software Project | 3-3 |
| Figure 3-2 | makefile Components                         | 3-6 |

## **LIST OF TABLES**

| Table 2-1 | Shared Toolset Resources                         | . 2-6 |
|-----------|--------------------------------------------------|-------|
| Table 4-1 | Input and Output Commands: Simulator vs Debugger | . 4-6 |

### **LIST OF EXAMPLES**

| Example 3-1  | makefile Listing                                          |
|--------------|-----------------------------------------------------------|
| Example 3-2  | Shell Script for Multi-File UNIX to DOS Conversion        |
| Example 3-3  | makefile Explicit Rule Syntax Comparison                  |
| Example 3-4  | app1.asm                                                  |
| Example 3-5  | equates.asm                                               |
| Example 3-6  | Illegal Forward References with Non-Included Equates 3-11 |
| Example 3-7  | app1_subs.asm                                             |
| Example 3-8  | com_f1.asm 3-12                                           |
| Example 3-9  | com_f2.asm 3-13                                           |
| Example 3-10 | app1.cli                                                  |
| Example 3-11 | app1.ctl                                                  |
| Example 3-12 | app1.lst                                                  |
| Example 3-13 | <i>app1.map</i>                                           |
| Example 3-14 | Executable Image Viewed from Simulator                    |
| Example 5-1  | Simulator Confirmation of Legal Instruction 5-3           |
| Example 5-2  | Simulator Alert of Illegal Register                       |
| Example 5-3  | Simulator Alert of Illegal Addressing                     |
| Example 5-4  | Simulator Generation of Register Template 5-4             |
| Example 5-5  | Register Template Saved in File                           |

| Example 5-6 | Simulator Output of Register Values    | .5-6  |
|-------------|----------------------------------------|-------|
| Example 5-7 | Register Display Used in Code Comments | . 5-6 |
| Example 5-8 | Simple Command File Pair               | .5-7  |
| Example 5-9 | Nested Command Files                   | .5-7  |

# SECTION 1 INTRODUCTION

#### Introduction

| 1.1 | INTRODUCTION1-        | .3 |
|-----|-----------------------|----|
| 1.2 | TERMS AND DEFINITIONS | .3 |
| 1.3 | SCOPE                 | -4 |

#### 1.1 INTRODUCTION

The purpose of this application report is to provide integrated supplementary information for the Motorola assembly code toolsets used for the Motorola DSP56300 family of Digital Signal Processors (DSPs). It covers various aspects of the DSP56300 Assembler, Linker, Simulator, and debugger. A detailed example is supplied for management of multifile assembly code projects in the UNIX environment. Overview-level information concerning the Simulator and the Application Development System (ADS) is related, along with helpful tips for facilitating software development that will be especially beneficial to users new to the toolset.

It is assumed that the reader already has the user's manuals for the Motorola DSP56300 Assembler, Linker, Simulator, and debugger. These may be found on the Motorola DSP World Wide Web site, beginning at the following address:

http://www.motorola-dsp.com/documentation

**Note:** The example code presented in this application report may be downloaded from the Motorola DSP website at the following address:

http://www.motorola-dsp.com/documentation/appnotes

#### 1.2 TERMS AND DEFINITIONS

A number of tools are described in this document and represented by acronyms. The following list provides a reference point for the four terms most crucial to the reader's understanding of the processes under examination.

- **ADM**—*Application Development Modules.* This is the DSP evaluation board in the ADS. The ADM generally does not contain analog/digital conversion hardware.
- ADS—Application Development System. This is a multiboard DSP development system consisting of a host card (available for several platforms), a Command Converter (universal for all platforms and all Motorola DSPs), an ADM, and the Motorola debugger (in both text-based and Graphical User Interface versions). As opposed to an Evaluation Module system, ADS versions are available for several platforms, but the ADS generally does not include analog/digital conversion hardware.
- **CLAS**—*Callable modules Linker relocatable Assembler and Simulator*. This includes the Assembler, Linker, Simulator (in both text-based and Graphical User Interface versions), librarian, lint, and various object file format conversion utilities.

#### Scope

C source code is included, allowing the user to integrate these tools into customer-designed tools by using the callable modules, which the Linker may then link into an executable object file.

DSP563xxEVM—Evaluation Module. This is a single board, generally including a
codec (analog/digital converter). It comprises the hardware portion of a low-cost
DSP evaluation system that employs an IBM-compatible PC as the development
host. The Domain debugger is the software portion of the evaluation module
system.

#### 1.3 SCOPE

This document addresses the use of the following software tools:

- UNIX and DOS-based "make" utilities
- From "CLAS" package:
  - Motorola DSP56300 Assembler (asm56300)
  - Motorola DSP Linker (dsplnk)
  - Motorola DSP56300 Simulator (sim56300/gui56300)
- From "ADS" package:
  - Motorola DSP56300 debugger (ads56300/gds56300)

This document does NOT address the use of the following software tools:

- C Compilers (e.g., Motorola "g563c")
- Domain debugger (for Evaluation Modules; runs only on IBM PC-compatible computer)

**Note:** The Domain debugger implements the same features as the Motorola debugger but uses a somewhat different interface.

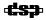

## SECTION 2 SOFTWARE DEVELOPMENT FLOW

#### **Software Development Flow**

| 2.1   | SOFTWARE DEVELOPMENT FLOW | -3 |
|-------|---------------------------|----|
| 2.1.1 | The "make" Function       | -3 |
| 2.1.2 | Filename Conventions      | -3 |
| 2.1.3 | Target Boards             | -4 |
| 2.2   | SHARED TOOLSET RESOURCES  | -6 |

#### 2.1 SOFTWARE DEVELOPMENT FLOW

**Figure 2-1** illustrates the software development process flow for DSP56300 assembly code using the UNIX environment and an ADS system. Except for the Domain debugger and the C Compiler, the most commonly used software and hardware tools are included. Several noteworthy aspects in this figure are discussed in **Section 2.1.1** through **Section 2.1.3**.

#### 2.1.1 The "make" Function

The "make" function is used to provide integrated control over the entire assembly and linking process, also called the "build" process. The UNIX file called "makefile" contains all pertinent control information the UNIX "make" command needs to actuate this process. An example makefile is shown in **Example 3-1** on page 3-5.

#### 2.1.2 Filename Conventions

The following filename conventions are observed in **Figure 2-1** on page 2-5:

- Assembler and Linker input and output files designated by command line
  options are shown along with the associated command line option (e.g., "-L" to
  generate a listing file).
- Note that for a single source file project, the linking process may be bypassed by including the Assembler command line option "-A" (Absolute object file).
- The Linker command line file may be arbitrarily named; "\*.cli" is shown in the figure as an example choice.
- The srec output filename extensions designate the target memory space for the file.

#### **Software Development Flow**

#### 2.1.3 Target Boards

- The Command Converter version must be at least 5.0 for connection with a DSP563xx target and at least 6.0 for a multi-DSP connection (as is depicted in the user target board in **Figure 2-1**).
- Three different types of targets may be used (ADM, Evaluation Module, or user target board). Only one such target may be used at a given time; this is done by connecting the On-Chip Emulation (OnCE™) / Joint Test Action Group (JTAG) cable from the Command Converter to the JTAG connector on the chosen target board. The ability to use either an ADM or an Evaluation Module allows the usage of all devices in the DSP56300 family with the same toolset and platform. It may be necessary to modify jumper connections on an Evaluation Module in order to reconfigure it for connection to a Command Converter. The Evaluation Module User's Manual should be consulted for reconfiguration instructions.
- A multi-DSP connection uses a daisy-chain configuration, in which TDO (Test Data Output) from a DSP's JTAG port is connected to TDI (Test Data Input) in the JTAG port of the next DSP in the chain. The other JTAG signals from the Command Converter go to all target DSPs in parallel (not shown in **Figure 2-1**). The Motorola ADS debugger supports JTAG daisy-chains of up to twenty-four DSPs.
- A *development host computer*, which communicates with a target DSP through the DSP's JTAG port, is indicated in **Figure 2-1**. This should not be confused with a *target host computer*, used in some applications to interface with a target DSP through the DSP's host port.

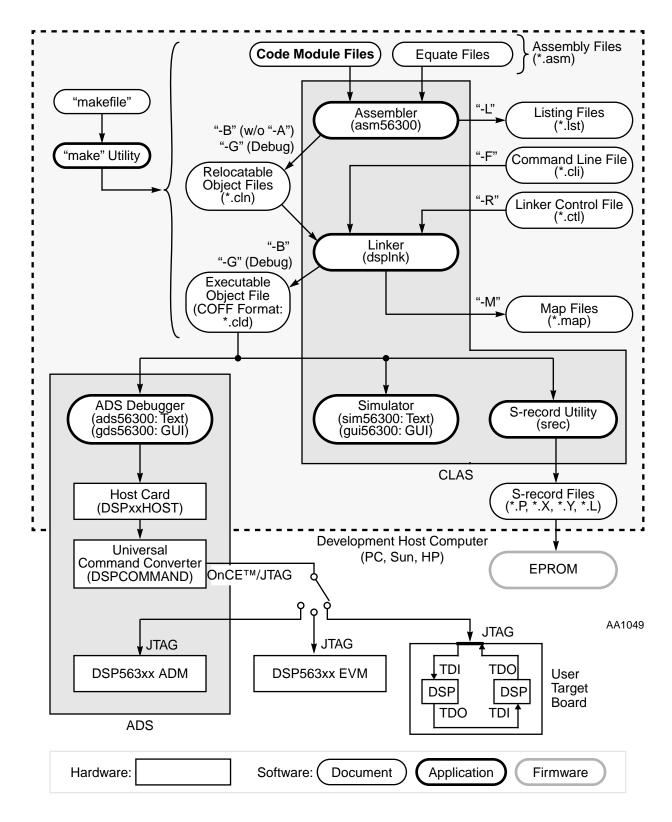

Figure 2-1 Assembly Code Development Flow

**Shared Toolset Resources** 

#### 2.2 SHARED TOOLSET RESOURCES

**Table 2-1** shows how software and hardware tools are shared among various DSP device types. Examples of Motorola DSP families are the DSP56000, DSP56300, and DSP56600 families.

**Table 2-1** Shared Toolset Resources

| Tool Applicability | Software Tools                        | Hardware Tools               |
|--------------------|---------------------------------------|------------------------------|
| For all DSPs       | Linker, utilities                     | host card, Command Converter |
| Per DSP family     | Assembler, Simulator,<br>ADS debugger | (n/a)                        |
| Per DSP device     | (n/a)                                 | ADM, Evaluation Module       |

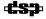

## SECTION 3 SOFTWARE BUILD PROCESS

| 3.1   | INTRODUCTION             | 3-3 |
|-------|--------------------------|-----|
| 3.2   | PROJECT MAKEFILE         | 3-4 |
| 3.2.1 | UNIX Example             | 3-4 |
| 3.2.2 | Porting from UNIX to DOS | 3-7 |
|       | ASSEMBLY CODE FILES      |     |
| 3.4   | LINKER FILES             | 13  |
| 3.5   | LISTING FILES            | 15  |
| 3.6   | EXECUTABLE FILE          | 20  |

#### 3.1 INTRODUCTION

In this section an example software project is used to illustrate the build process (assembly and linking) outlined in the previous section. The sample files have been written to demonstrate key concepts while remaining as simple and short as possible. This section uses italics for *files* and boldface for **commands**.

**Figure 3-1** illustrates the involved file hierarchy for the project. In this figure, *files output* from the Assembler and Linker are italicized. The file *makefile* is used to build two different executable applications, *app1.cld* and *app2.cld*, each of which utilizes several code modules (assembly source files). Some code modules are particular to a given application (those in the app1/ and app2/ directories), while others are common to both applications (those in proj\_dir/ and common/). The *makefile* directs the Assembler to put listing files in list/, and object files in obj/. It also tells the Linker to put the memory map files in the directory related to the project being built (app1/ or app2/).

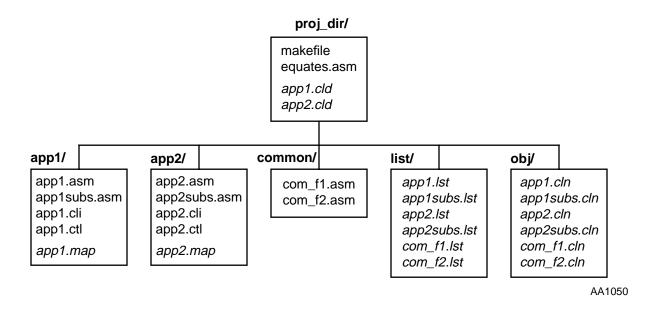

Figure 3-1 File Hierarchy for Example Software Project

The following sections discuss the files necessary to build the *app1.cld* application but not the *app2.cld* application, as that information would be redundant.

**Project makefile** 

#### 3.2 PROJECT MAKEFILE

Subsections of **Section 3.2** explain both the use of makefile in the Sun UNIX environment and the means by which it can be ported to DOS for IBM-compatible PC use.

#### 3.2.1 UNIX Example

A listing of the *makefile*, which runs under the SUN implementation of the UNIX **make** command, is contained in **Example 3-1**. The mechanics of the *makefile* are covered in **Figure 3-2** on page 3-6. The applications *app1.cld* and *app2.cld* are created from the UNIX command line prompt by making proj\_dir/ the working directory and then typing **make app1** or **make app2**, respectively. The cleanup option can be invoked with **make clean** in order to remove the Assembler output files. This is useful when a rebuild is desired to use dependency files that have not been changed since the previous build of the same application. All path specifications in the makefile are relative to the directory containing the makefile.

#### **Project makefile**

#### Example 3-1 makefile Listing

```
"makefile"
# file:
# version:
                961105
# target files: app1.cld, app2.cld
# host:
                {host type}
# op sys: {name / version}
# assembler: asm56300 {version}
# linker: dsplnk {version}
# target: 563xx
\begin{tabular}{ll} $\#$ target bd: & $\{adm / evm / user target board\}$ \\ \end{tabular}
               app1.cld
app1:
app2:
                app2.cld
app1.cld:app1files\
                 commonfiles
        dsplnk -fapp1/app1.cli
app2.cld:app2files\
                commonfiles
        dsplnk -fapp2/app2.cli
app1files:obj/app1.cln\
                 obj/app1_subs.cln
app2files:obj/app2.cln\
                 obj/app2_subs.cln
commonfiles:obj/com_f1.cln\
                 obj/com_f2.cln
obj/%.cln : app1/%.asm
        asm56300 -bobj/$*.cln -llist/$*.lst app1/$*
obj/%.cln : app2/%.asm
        asm56300 -bobj/$*.cln -llist/$*.lst app2/$*
obj/%.cln : common/%.asm
        asm56300 -bobj/$*.cln -llist/$*.lst common/$*
clean:
        rm *.cld obj/*.cln list/*.lst
```

#### **Project makefile**

The various components of the *makefile* are described in **Figure 3-2**. In this figure, only the parts of the file used to build *app1.cld* are shown. The figure shows the chain of targets and dependencies, whereby a dependency in one link of the chain becomes a target in the next link of the chain. Note that the command lines passed to the operating system shell (such as the assembly and link command lines) must have a tab and not a space as the very first character or the **make** process will fail, giving a "Fatal error in reader" message.

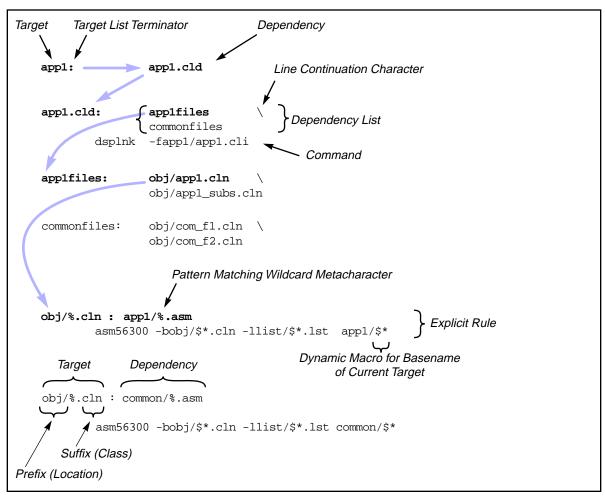

AA1051

Figure 3-2 makefile Components

The syntax required in a makefile may differ according to the make implementation employed. The **make** implementations vary according to the platform used (e.g., DOS vs. UNIX) and the vendor's implementation of the operating system being run on a given platform.

In the UNIX environment, additional information on the *makefile* and the **make** command may be obtained from the on-line manual pages (**man make** at the UNIX prompt).

#### 3.2.2 Porting from UNIX to DOS

If the project is being used in the DOS environment, the following changes must be made:

- 1. Change all directory and filenames to legal DOS names and use "\" instead of "/" to denote directories. This would apply to the files themselves and to the file references in the makefile.
- 2. From the UNIX environment, convert each involved file to the DOS format using the **unix2dos** command. This just changes the carriage return/line feed format for end-of-line designators. Since **unix2dos** can only convert one file at a time, the following shell script may prove handy:

**Example 3-2** Shell Script for Multi-File UNIX to DOS Conversion

**Note:** The UNIX **dos2unix** command performs the opposite conversion. This is useful for porting from DOS to UNIX.

3. Convert the *makefile* explicit rule syntax to the format required by the chosen DOS **make** implementation. For example, the following comparison illustrates the differences in explicit rule syntax between the SunOS **make** (UNIX) and the Borland **make** (DOS).

#### **Example 3-3** *makefile* Explicit Rule Syntax Comparison

#### SunOS make (UNIX):

```
obj/%.cln : app1/%.asm
asm56300 -bobj/$*.cln -llist/$*.lst app1/$*
```

#### Borland **make** (DOS):

```
 {\it appl}\}.asm.cln: \\ asm56300 -bobj\$\&.cln -llist\$\&.lst appl\$* \\
```

#### 3.3 ASSEMBLY CODE FILES

In this section, examples are given in dummy code to show the assembly source code files. Note that like C Compilers, the Assembler is case-sensitive.

Assembly code file *app1.asm* (**Example 3-4**) contains several sections. Sections are useful because the Linker can independently relocate them in memory (e.g., to ensure that frequently run code is placed in faster internal memory). They are also useful for privacy implementations (limiting the scope of variables).

#### Example 3-4 app1.asm

```
; file:
                 "app1.asm"
; revision:
                 961105
; target file:
                 app1.cld
; description:
                 main file for "appl" application; demonstrates multifile
                  assembly coding techniques
         section appl_vec
         xref
                 start
                                    ; reference to external symbol
                 p:0
                                    ; beginning of exception "vector" table
         org
         qmį
                  start
                  $fe
                                    ; define storage block (available for
                                    ; remainder of vector table)
         endsec
;......
         section appl_main
         include 'equates.asm'
         xdef
                                    ; symbol declaration for external usage
                 start
                 al_subl,cf1_sub,cf2_sub,datal,data2
         xref
                p:START
                                    ; absolute origin (linker cannot relocate)
         org
start
        move
                 #>VAL1,a1
                                    ; move immediate value to reg, rt justified
         jsr
                  a1_sub1
                                    ; jump to (external) subroutine
         jsr
                  cf1_sub
         jsr
                  cf2_sub
         move
                  y1,x:data1
                  start
         qmį
         endsec
;......
         section appl_data
         xdef
                 data1,data2
         org
                 \mathbf{x}:
data1
         ds
                  1
data2
         ds
         endsec
```

Relocatable portions of code or data may be designated by using an indefinite origin for a given memory space (such as "x:"). The first such portion in a given assembly source file will be mapped beginning at location zero in the specified memory space in the relocatable image that the Assembler produces. The Linker may relocate this portion of the code or data to a new address in the executable image. The relocation may be seen by comparing the \*.lst and \*.map files.

Privacy limitations may be imposed on symbols (which are memory locations or values, such as equates). Symbols defined within a section are not normally visible outside that section. The Assembler directive **xdef** is used inside a "source" section to define the symbol for use in another section (the "destination" section). The **xref** directive is used inside the "destination" section to reference symbols defined using **xdef** in the "source" section. These two sections may or may not be in the same file.

An alternate method is to declare a symbol as a **global** inside a section or to define the symbol outside any section. This results in a globally defined symbol that can be referenced from other sections without using **xref**. More detailed information on this and related subjects may be found in the **Software Project Management** section in the Motorola DSP Assembler Reference Manual.

In a section, externally defined symbols result in "holes" in the relocatable image file generated by the Assembler. These "holes" are unresolved external references. The Linker must then "plug" the holes by resolving the references.

**Example 3-5** depicts a minimal equate file to illustrate the process of equate file inclusion in the assembly source code files. Note that this file is included locally (inside a section) in *app1.asm*, *app1subs.asm*, *com\_f1.asm*, and *com\_f2.asm*. This results in the multiple listings of "START" and "VAL1" as absolute local variables in the "Symbol Listing by Name" section of *app1.map* (**Example 3-13**). If *equate.asm* were included globally (outside any section) in more than one source file used in a given build, the Linker would give a "Duplicate global symbol" error.

Practical equate files are often long enough that the programmer may want to suppress their display in the listing file created for each source file that includes them. This redundant information may be eliminated by using the **nolist** Assembler directive immediately before the **include** directive in the source file and the **list** directive immediately afterward.

#### Example 3-5 equates.asm

An alternate way of using an equate file is to explicitly specify it in the build process (in *makefile*) rather than including it in each source file that uses it. The result is assembly of the equate file into a separate relocatable image file (\*.cln). This could be referred to as the "discrete equate file method", as opposed to the "included equate file method" previously described.

This method has the advantage of equate file inclusion in the dependency process. If the equate file is edited, a succeeding build will automatically cause any files dependent on it to be reassembled and relinked (for the application being rebuilt).

However, this method has a major disadvantage in terms of reuse of the equates. Even if the equates to be reused are global symbols or are referenced using **xdef/xref**, they can not be used in expressions in separately assembled files. Although the Linker can fill "holes" in the relocatable image files using external references, it is not designed to perform any calculations using the value of the external reference. The Assembler will catch this error before the process gets to the link stage and will issue a warning. Using the "discrete equate file method", the following statements would cause the Assembler to give an error saying, "Expression contains forward references".

**Example 3-6** Illegal Forward References with Non-Included Equates

```
org p:START+$100 ; The file defining START and VAL1 is not included move #>VAL1+1,a1 ; in this file. All three of these statements
VAL2 equ VAL1+1 ; will result in errors during assembly.
```

#### **Example 3-7** app1\_subs.asm

```
"app1_subs.asm"
; file:
; revision: 961105
; description: subroutines used for "appl" application
;......
        section appl_subs
        include 'equates.asm'
                                 ; this allows equates from the included file to
                                  ; be reused in this file in expressions,
                                  ; including nested equates
                a1_sub1
        xdef
                p:
        org
al_subl
        move
                 #>VAL1+1,b1
                                 ; equate reused in an expression
        endsec
```

#### **Example 3-8** com\_f1.asm

```
; file: "com_fl.asm"
; revision: 961105
; description: routines common to "appl" and "app2" applications
;

section com_fl

include 'equates.asm'

xdef cfl_sub

org p:
cfl_sub move #>VAL1+$c0,x1
rts
endsec
;
```

#### Example 3-9 com\_f2.asm

```
; file: "com_f2.asm"
; revision: 961105
; description: routines common to "app1" and "app2" applications
;

section com_f2

include 'equates.asm'

xdef cf2_sub

org p:
cf2_sub move #>VAL1+$c1,y1
rts
endsec
;...
```

#### 3.4 LINKER FILES

**Example 3-10** shows the Linker command line extension file *app1.cli*, which may be used to prevent unusably long command lines (especially when large numbers of files are involved). Each relocatable image file (\*.cln) must be listed. The -**p** option is used to specify that the \*.cln files are in the obj/ directory. (This is the relative path from the directory containing the makefile.)

#### **Linker Files**

#### Example 3-10 app1.cli

**Example 3-11** lists the Linker control file *app1.ctl*. The Linker provides various means of generating warning messages if code "overflows" into undesired memory regions (which either may be allocated for other purposes or may not physically exist in the target system). The **region** command specifies the size of an allocated block and is used in conjunction with the **base** command, which denotes the beginning location for the block. (Related commands are **memory**, which specifies the upper boundary of an available region, and **reserve**, which specifies both the lower and upper boundaries of an unavailable region.)

Using the Linker **section** command in the format shown in the figure, the sections are linked in the order listed. (The result of this can be seen in the Section Link Map by Address table in *app1.map* in **Example 3-13**.) The linking order can be significant in some cases. For example, sections containing relocatable portions of code or data that should be placed in lower memory (i.e., faster internal memory) should be listed first. Section names may be the same or different from file names.

If a\*.ctl file is not used, the Linker will link sections in correspondence to the order in which the source file names are provided to the Linker and the order of the sections in each source file.

#### Example 3-11 app1.ctl

#### 3.5 LISTING FILES

**Example 3-12** and **Example 3-13** show the Assembler listing (*app1.lst*) for the main application file and Linker listing (*app1.map*) for the application, respectively.

#### **Listing Files**

#### Example 3-12 app1.lst

```
Motorola DSP56300 Assembler Version 6.1.1 96-11-06 09:02:02 app1/app1.asm
 Page 1
1
                                "app1.asm"
2
                     ; file:
                     ; revision: 961105
3
4
                     ; target file: appl.cld
5
                     ; description: main file for "appl" application;
                                  demonstrates multifile
6
                                assembly coding techniques
                     ;-----
7
8
9
                     10
                          section appl_vec
11
12
                           xref
                                 start
                                            ; reference to external symbol
13
                                 p:0
       P:000000
14
                           org
                                             ; beginning of exception "vector" table
15
        P:000000 OAF080
                                 start
             000100
17
        P:000002
                           ds
                                 $fe
                                             ; define storage block (available for
18
                                             ; remainder of vector table)
19
20
                           endsec
22
                     i....
23
                           section appl_main
24
25
                           include 'equates.asm'
                                   ; allows "nested equates"
26
                     ; file: "equates.asm"
27
                     ; revision: 961105
28
29
                     ; description: equate file for "app1" and "app2"
                                   applications
30
32
        000100
                     START equ $100
        000001
33
                     VAL1 equ
34
```

# Listing Files

# **Example 3-12** app1.lst (Continued)

| 35             |                    |                  |          | xdef   | start; symbol declaration for external usage                        |
|----------------|--------------------|------------------|----------|--------|---------------------------------------------------------------------|
| 36<br>37       |                    |                  |          | xref   | al_subl,cf1_sub,cf2_sub,datal,data2                                 |
| 38             | P:000100           |                  |          | org    | p:START                                                             |
| 39             |                    |                  |          |        | ; absolute origin (linker cannot relocate)                          |
| 40             | P:000100           | 54F400           | start    | move   | <pre>#&gt;VAL1,a1 ; move immediate value to reg, rt justified</pre> |
|                |                    | 000001           |          |        |                                                                     |
| 41             | P:000102           |                  |          | jsr    | al_subl ; jump to (external) subroutine                             |
| 42             | P:000104           |                  |          | jsr    | cfl_sub                                                             |
| 43             | P:000106           |                  |          | jsr    | cf2_sub                                                             |
| 44             | P:000108           |                  |          | move   | y1,x:datal                                                          |
| 45             | P:00010A           | 000000<br>0C0100 |          | jmp    | start                                                               |
| 46<br>47       |                    |                  |          | endsec |                                                                     |
| 48             |                    |                  |          | enasec |                                                                     |
| 49             |                    |                  | <i>;</i> |        |                                                                     |
| 50<br>51       |                    |                  |          | sect   | cion app1_data                                                      |
| 52             |                    |                  |          | xdef   | data1,data2                                                         |
| 53<br>54<br>55 | x:000000           |                  |          | org    | x:                                                                  |
| 56             | x:000000           |                  | data1    | ds     | 1                                                                   |
| 57             | x:000001           |                  | data2    | ds     | 1                                                                   |
| 58<br>59<br>60 |                    |                  |          | ends   | sec                                                                 |
| 61             |                    |                  | ;        |        |                                                                     |
| 0<br>0         | Errors<br>Warnings |                  |          |        |                                                                     |

## **Listing Files**

# Example 3-13 app1.map

 $\hbox{Motorola DSP Linker Version 6.1.1} \quad 96-11-06 \quad 09:02:04 \quad \hbox{app1/app1.map} \quad \hbox{Page 1} \\$ 

Section Link Map by Address

#### X Memory (0 - default)

| Start  | End    | Length   | Section   |
|--------|--------|----------|-----------|
| 000000 | 000001 | 2        | app1_data |
| 000002 | FFFFFF | 16777214 | UNUSED    |

#### P Memory (0 - default)

| End    | Length                                                             | Section                                                                                 |                                                                                                    |
|--------|--------------------------------------------------------------------|-----------------------------------------------------------------------------------------|----------------------------------------------------------------------------------------------------|
| 0000FF | 256                                                                | app1_vec                                                                                | Abs                                                                                                    |
| 00010A | 11                                                                 | app1_main                                                                               | Abs                                                                                                    |
| 00010D | 3                                                                  | app1_subs                                                                               |                                                                                                    |
| 000110 | 3                                                                  | com_f2                                                                                  |                                                                                                    |
| 000113 | 3                                                                  | com_f1                                                                                  |                                                                                                    |
| 0003FF | 748                                                                | UNUSED                                                                                  |                                                                                                    |
| 0004FF | 256                                                                | RESERVE                                                                                 |                                                                                                    |
| FFFFFF | 16775936                                                           | UNUSED                                                                                  |                                                                                                    |
|        | 0000FF<br>00010A<br>00010D<br>000110<br>000113<br>0003FF<br>0004FF | 0000FF 256<br>00010A 11<br>00010D 3<br>000110 3<br>000113 3<br>0003FF 748<br>0004FF 256 | 0000FF         256         appl_vec           00010A         11         appl_main           00010D         3         appl_subs           000110         3         com_f2           000113         3         com_f1           0003FF         748         UNUSED           0004FF         256         RESERVE |

#### Section Link Map by Name

| Section   |     | Memory | Start  | End    | Length |
|-----------|-----|--------|--------|--------|--------|
| GLOBAL    |     | None   |        |        |        |
| RESERVE   |     | P (0)  | 000400 | 0004FF | 256    |
| app1_data |     | X (0)  | 000000 | 000001 | 2      |
| app1_main | Abs | P (0)  | 000100 | 00010A | 11     |
| app1_subs |     | P (0)  | 00010B | 00010D | 3      |
| app1_vec  | Abs | P (0)  | 000000 | 0000FF | 256    |
| com_f1    |     | P (0)  | 000111 | 000113 | 3      |
| com_f2    |     | P (0)  | 00010E | 000110 | 3      |

# Listing Files

# **Example 3-13** app1.map (Continued)

| Symbol Listing by Name                                                                                                    |                                               |                                        |                                               |                               |  |  |
|----------------------------------------------------------------------------------------------------|-----------------------------------------------|----------------------------------------|-----------------------------------------------|-------------------------------|--|--|
| Name Type                                                                                                    | e Value                                       |                                        | Section                                       | Attributes                    |  |  |
| STARTint                                                                                                    | 000100                                        |                                        | app1_main                                     | ABS LOCAL                     |  |  |
| STARTint                                                                                                    | 000100                                        |                                        | app1_subs                                     | ABS LOCAL                     |  |  |
| STARTint                                                                                                    | 000100                                        |                                        | com_f1                                        | ABS LOCAL                     |  |  |
| STARTint                                                                                                    | 000100                                        |                                        | com_f2                                        | ABS LOCAL                     |  |  |
| VAL1int                                                                                                    | 000001                                        |                                        | app1_main                                     | ABS LOCAL                     |  |  |
| VAL1int                                                                                                    | 000001                                        |                                        | app1_subs                                     | ABS LOCAL                     |  |  |
| VAL1int                                                                                                    | 000001                                        |                                        | com_f1                                        | ABS LOCAL                     |  |  |
| VAL1int                                                                                                    | 000001                                        |                                        | com_f2                                        | ABS LOCAL                     |  |  |
| al_sublint                                                                                                    | P:00010B                                      |                                        | app1_subs                                     | REL EXTERN                    |  |  |
| cf1_subint                                                                                                    | P:000111                                      |                                        | com_f1                                        | REL EXTERN                    |  |  |
| cf2_subint                                                                                                    | P:00010E                                      |                                        | com_f2                                        | REL EXTERN                    |  |  |
| data1int                                                                                                    | x:000000                                      |                                        | app1_data                                     | REL EXTERN                    |  |  |
| data2int                                                                                                    | x:000001                                      |                                        | app1_data                                     | REL EXTERN                    |  |  |
| startint                                                                                                    | P:000100                                      |                                        | appl_main                                     | ABS EXTERN                    |  |  |
| Symbol Listing by Value                                                                                                    |                                               |                                        |                                               |                               |  |  |
| Value         Name           000000         data1           000001         VAL1           000100         START           000100         START | Value<br>000001<br>000001<br>000100<br>000100 | Name<br>VAL1<br>VAL1<br>START<br>start | Value<br>000001<br>000001<br>000100<br>00010B | Name VAL1 data2 START a1_sub1 |  |  |
| 00010E cf2_sub                                                                                                    | 000111                                        | cf1_sub                                |                                               |                               |  |  |

**Executable File** 

## 3.6 EXECUTABLE FILE

**Example 3-14** shows the executable image (*app1.cld*) as viewed from the Simulator. The actual characters entered at the Simulator command line are displayed in **boldface**. For illustrative purposes, the different source code sections have been manually separated by blank lines.

**Example 3-14** Executable Image Viewed from Simulator

```
MOTOROLA DSP56300 SIMULATOR: VERSION 6.1.6 10-22-96
radix hex
load appl
Loading file:./appl.cld
disassemble p:0#4
p:$000000 Oaf080 000100 = jmp >$100 ; p:start
p:$000002 000000
                 = nop
p:$000003 000000
                      = nop
p:$000004 000000
                      = nop
disassemble p:100#10
p:$000100 54f400 000001 = move #>$1,a1
p:$000102 0bf080 00010b = jsr >$10b ; p:al sub1
p:$000104 0bf080 000111 = jsr >$111 ; p:cf1 sub
p:$000106 0bf080 00010e = jsr >$10e ; p:cf2_sub
p:$000108 477000 000000 = move y1,x:>$0 ; x:data1
p:$00010a 0c0100
                      = jmp <$100 ; p:start
p:$00010b 55f400 000002 = move #>$2,b1
p:$00010d 00000c
                     = rts
p:$00010e 47f400 0000c2 = move #>$c2,y1
p:$000110 00000c = rts
p:$000111 45f400 0000c1 = move #>$c1,x1
p:$000113 00000c
                     = rts
p:$000114 000000
                     = nop
p:$000115 000000
                      = nop
p:$000116 000000
                      = nop
p:$000117 000000
                       = nop
quit
```

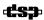

# SECTION 4 USAGE OF SIMULATOR VERSUS DEBUGGER

# **Usage of Simulator versus Debugger**

| 4.1 | OVERVIEW                 | .4-3 |
|-----|--------------------------|------|
| 4.2 | RELATIVE ADVANTAGES      | .4-3 |
| 4.3 | USER COMMAND DIFFERENCES | .4-4 |

## 4.1 OVERVIEW

The Simulator and debugger both allow comprehensive evaluation of the target DSP as well as emulation of user algorithms.

The DSP56300 Simulator is based on behavioral level models of the devices and therefore gives a fully accurate representation of the actual behavior of the device as it has been designed (for a particular mask set revision). An alternate type of simulation is based on the design specification for the device. This method was used for the DSP56000 Simulator and results in generally faster simulation times, but in rare cases it can mean a less accurate representation of the behavior of the actual device.

Because it would serve little purpose to simulate all hardware on the DSP, the DSP56300 Simulator does not cover the entire device. Since the DSP56300 Simulator does not have to interface with ports on an actual hardware device, it does not emulate the JTAG and OnCE circuitry in the DSP. Also, the Phase-Locked Loop (PLL) is not emulated, as the simulation time is based on integral numbers of core clock cycles (as opposed to cycles on the DSP's EXTAL clock input pin). Aside from these limitations, the Simulator exactly simulates all core functions, peripheral actions, pipeline activities, exception processing, and internal and external memory accesses of the DSP.

The ADS allows the user to exercise all functionality of the target device. This accessibility comes through control of the OnCE circuitry, which is accessed via the JTAG interface in the DSP.

## 4.2 RELATIVE ADVANTAGES

Obviously, the hardware debugger will require far less time than the software Simulator to execute a given portion of code. However, for certain situations there are advantages to either method.

The Simulator may be easier to use than the debugger for the following cases:

- Short algorithms (the slowness of the simulation time becomes less of an issue)
- Large files (downloads of large files from the debugger to the target board can be slow)
- Detailed analysis of complicated internal workings of the DSP, such as usage of the instruction pipeline

#### **User Command Differences**

The ADS is necessary, or tends to be more useful, in these situations:

- DSP interfaced with external hardware that can not easily be simulated
- Timing needs investigation with a resolution smaller than single core clock cycles
- Very long algorithms (may take a prohibitively long time to simulate)
- Usage of peripherals which are running much more slowly than the core clock: the Simulator must execute every core clock cycle, regardless of the peripheral clock division.

Obviously, there are many other situations in which usage of the actual hardware is necessary (for observing voltage levels, measuring current consumption, etc.).

### 4.3 USER COMMAND DIFFERENCES

The commands and usage of the Simulator and debugger are designed to be as close to identical as possible. However, there are a few differences that are either related to the nature of simulation or that result from hardware that is not simulated.

- Cxxxxx and host commands—The debugger uses special commands that are
  dedicated to the nontarget boards comprising the ADS. The Cxxxxx commands
  (cchange, cdisplay, cforce, etc.) are used to perform actions on the Command
  Converter board. The host command is used to configure the Host board. These
  commands do not exist in the Simulator.
- Display command—Because they are not simulated, the Simulator does not display the registers in the PLL and JTAG/OnCE subsections of the DSP. However, the Simulator displays several count registers—for example, clock cycle and instruction count registers—that are not part of the actual DSP and are not provided by the debugger.
- **Go** and **break** commands—Due to the lack of JTAG/OnCE simulation, the Simulator handles the **go** and **break** commands differently than does the debugger. The debugger uses the **break** command to specify the breakpoint occurrence count (i.e., to stop on the nth occurrence) because this functionality is built into the OnCE circuitry. The Simulator uses the **go** command to specify the breakpoint occurrence count. This allows the user to resume execution and use a different occurrence count with a single command.
- **History** command—The **history** command displays the last 32 executed instructions along with the addresses from which they were fetched. This command is available on the Simulator but not the debugger.

- Input and output commands—The debugger needs to use the JTAG/OnCE interface in order to transfer blocks of data between a file (or the console) in the development host computer and the target DSP's internal or external memory. In the course of these actions, the OnCE module forces the DSP to execute instructions that actually do the reads or writes of the DSP's memory. Because the Simulator bypasses the debug interface by not simulating it, it offers simplified input and output functions as well as features not included in the debugger. The Simulator also provides reporting and formatting functions not available in the debugger, such as instruction timing and history information. Table 4-1 compares the Simulator and debugger implementations of input and output.
- **Load** command—The methodology required to use the **load** command is subtly different in the Simulator than it is in the debugger. This issue also involves various other commands that access external memory locations.
  - With the debugger, it is necessary to perform any appropriate initialization of Bus Interface Unit (BIU) registers before executing a program load that will result in writes to external memory locations (either program or data). This must be done because the OnCE module actuates downloads to memory by forcing core (specifically, Program Control Unit) writes to the designated addresses, without regard to whether the addresses are internal or external. The BIU register initialization may be done by explicitly entered debugger commands, by debugger command files, or by previously executed DSP code. Note that this must also be done before any other debugger accesses to external memory locations (display, change, etc.).
  - Using the Simulator, no BIU register initialization is necessary before program loads (or before other Simulator accesses to external memory locations).
  - Also note that the BIU must always be initialized before the user code attempts to access external memory locations (true whether the Simulator or debugger is used).
- Radix command—The default radix is decimal in the Simulator, but hexadecimal
  in the debugger. A possible way to avoid confusion is to begin commonly used
  Simulator command files with "radix hex".
- Reset and force commands—Using the Simulator, the DSP being simulated is
  reset with the reset command, and halted by typing control-C. On the debugger,
  these functions are performed by using the force command—"force reset", or
  "force break", respectively.

#### **User Command Differences**

**Table 4-1** Input and Output Commands: Simulator vs. Debugger

#### **Categories**

#### USER CODE.

Extra instructions needed?

Simulator: No.

**Debugger:** Yes. The user code must load registers with values that specify file number, data block size, memory space, and starting location in the target DSP's memory. The "debug" instruction must then be executed in the user program.

#### DATA MOVEMENT.

1. Block moves (address range) implemented?

**Simulator:** No. The "load" command must be used instead. Loads are fast on the Simulator, but code must first be assembled into a loadable object file.

**Debugger:** Yes. Block moves can be useful early in code development, before peripherals are used. The debugger uses this method (rather than the data stream method) because large data transfers across a serial link to the host are most efficient in batch mode.

2. Data stream (single location) implemented?

**Simulator:** Yes. Several types of data streams are implemented:

Host<—>Single memory address:

- Simulate interface to custom memory-mapped peripherals.
- Bypass on-chip peripherals.

Host<—>Pins:

• To/from a pin or pin group.

Pin<—>Pin:

- Within the same device (interconnected using "input" command).
- Between devices (create up to 32 DSPs using "device" commands; interconnect using "input" commands).

Memory<—>Memory:

 Transfers may be made between given memory address and memory address on another simulated DSP. Can be used to simulated dual-ported memory shared by two DSPs.

Debugger: No.

 Table 4-1
 Input and Output Commands: Simulator vs. Debugger (Continued)

### **Categories**

#### REPORTING AND FORMATTING.

1. Time information (cycle count) provided?

**Simulator:** Yes. Timing information may be specified for control ("input" command) and generated for results ("output" command).

**Debugger:** No.

2. History info (instruction execution) provided?

**Simulator:** Yes. Provided by "ouput" command. Can provide more detail than "history" command (e.g., provides info on wait states and pipeline stalls).

**Debugger:** No.

3. String format available?

**Simulator:** Yes. Provided by "output" command. Null-terminated strings (useful for

C code debugging).

Debugger: No.

**User Command Differences** 

# SECTION 5 HELPFUL CODING AND DEBUGGING TIPS

| 5.1   | ASSEMBLY CODING                      | .5-3 |
|-------|--------------------------------------|------|
| 5.1.1 | Using the One-Line Assembler         | .5-3 |
| 5.1.2 | Using the Help Command for Registers | .5-4 |
| 5.2   | DEBUGGING                            | .5-7 |

## 5.1 ASSEMBLY CODING

The following sections contain a few useful tips for quicker, easier, and more error-free assembly code writing.

# 5.1.1 Using the One-Line Assembler

The DSP56300 instruction set is highly orthogonal (i.e., address mode choices and register choices apply equally to many different instructions). However, the number of registers, the parallel move architecture, and the multiple instruction classes can sometimes make the selection of operands and modes time consuming and tedious. A very convenient way to check a line of assembly code for legal address modes, register choices, and syntax is to use the one-line assembler built into the Simulator.

For example, suppose the user needs an instruction with a parallel X memory and register data move (a "move X:R:" instruction), such as "move x:(r0)+,x0 a,y0". From the Simulator, the user would enter the commands shown below. User entries are in **bold**; note that the instruction, space, and semicolon are inserted before the existing "nop".

**Example 5-1** Simulator Confirmation of Legal Instruction

```
MOTOROLA DSP56300 SIMULATOR: VERSION 6.0.33 06-26-96

asm p:0
p:$000000 000000 = nop
Change: move x:(r0)+,x0 a,y0; nop press {Return} - the one-line assembler
advances to the next instruction
p:$000001 000000 = nop press {up-arrow} to see if the
instruction was entered as desired
p:$000000 109800 = move x:(r0)+,x0 a,y0
```

However, if the y register is used instead of y0, the resultant instruction is illegal:

Example 5-2 Simulator Alert of Illegal Register

```
Change: move x:(r0)+,x0 a,y ;nop
Invalid register specified
```

## **Assembly Coding**

As another example, consider the following illegal "movep" instruction:

**Example 5-3** Simulator Alert of Illegal Addressing

```
Change: movep x:$1000,p:$2000 ;nop
I/O short addressing must be used for source operand
```

Changing the X memory address to a valid I/O short location (e.g., \$fffffe) will result in a legal instruction and no error message from the Simulator.

# 5.1.2 Using the Help Command for Registers

Another very useful trick involves the use of the Simulator or debugger "help register\_name" feature to create a miniature "programming sheet".

As an example, suppose the Address Attribute Register 0 (AAR0) needs to be programmed. The user can perform the following actions from the Simulator:

**Example 5-4** Simulator Generation of Register Template

```
MOTOROLA DSP56300 SIMULATOR: VERSION 6.0.33 06-26-96
log s progsheet
Output log file:./progsheet.log
help aar0
Read-Write core register. X:fffff9
Port A Address Attribute Register
BB
C C A A A A A A A A A A N N N N P B Y X P A A A
1 1 C C C C C C C C C C C C A A E E E A T T
1 0 9 8 7 6 5 4 3 2 1 0 3 2 1 0 C M N N N P 1 0
-----,---,---,---,---
3 2 1 0 9 8 7 6 5 4 3 2 1 0 9 8 7 6 5 4 3 2 1 0
log off
```

This results in the file *progsheet.log* containing the following:

**Example 5-5** Register Template Saved in File

The curly braces can be removed by using a text editor to search for all occurrences of '{' or '}' and to replace each occurrence with a null string. This realigns the bit names with the bit values. A shortcut method that avoids the curly braces altogether is to merely select and copy the output from the Simulator window and paste it into a text editor window.

The same technique may also be used for the documentation of actual register values. For example, to enable communication with the entire 32 Kword SRAM bank on the DSP56301ADM, using either X or Y accesses to locations \$8000 through \$8fff, one could create the Simulator output shown in the following example:

## **Assembly Coding**

**Example 5-6** Simulator Output of Register Values

A suitable portion of the output may then be pasted into the assembly code and commented out as follows:

**Example 5-7** Register Display Used in Code Comments

#### **Notes:**

- 1. The demarcations of the nibble boundaries were manually added to the above examples for illustrative purposes. This may be included as a feature in later versions of the tools.
- **2.** The debugger must be used to generate the displays of OnCE or PLL registers.

## 5.2 **DEBUGGING**

A simple way to speed up the debugging process is to use command files. A common example of this would be the use of the following pair of files to modify the Status Register (SR):

**Example 5-8** Simple Command File Pair

The user need only type "mask {Return}" and "unmask {Return}" from the debugger command line. The comments in the command file are displayed during the execution of the file; in some cases this can be an aid in keeping track of what various command files are doing.

Command files can also be nested. For example, the command file *app1.cmd* could be used to load and run the program *app1.cld* on the DSP56301ADM. The *pc.cmd* part of this program might be run by itself in order to reinitialize the Program Counter when one wanted to restart the program but did not need to reset anything or reload the program.

**Example 5-9** Nested Command Files

```
app1.cmd:

f s reset the command converter and DSP

l app1 load app1.cld

pc initialize the program counter

g begin execution

pc.cmd:

c pc 0
```

Another easily overlooked but useful feature is the use of the **radix** and **display** commands in conjunction. Besides changing the default radix for command line entry, **radix** can be used to specify the display format (decimal, hexadecimal, etc.) for any register or memory location (both of which can be enabled for automatic display with the **display** command). This functionality also applies to the Simulator.

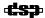

| Helpful | Coding a | ınd Debi | ugging | Tips |
|---------|----------|----------|--------|------|
|---------|----------|----------|--------|------|

Debugging